## **Assignment Activity Overview**

The **Assignment** activity allows teachers to collect work from students, review it, grade it, and provide feedback, even on the actual document students submitted if desired. Students can submit any type of electronic file (e.g., Word-processing documents, spreadsheets, images, audio, video clips) or type their response directly into Moodle.

## **Types of Assignment Activities**

There are two common types of assignments:

- **Online text**: This is the most common type to use if you do not require special formatting, such as MLA format. Students type directly into Moodle and have common word processing capabilities. Besides assigning grades, you can, if desired, provide inline feedback to the students including comments right in the text they typed.
- **File Submissions**: Students can upload one or multiple files. Besides assigning grades, you can, if desired, type comments on their submitted documents and return them to the students.

**Note:** If you want to use the program **Turnitin** so that students' submitted files are checked for possible plagiarism, go to the **Turnitin Assignment** activity instructions in this Users Guide

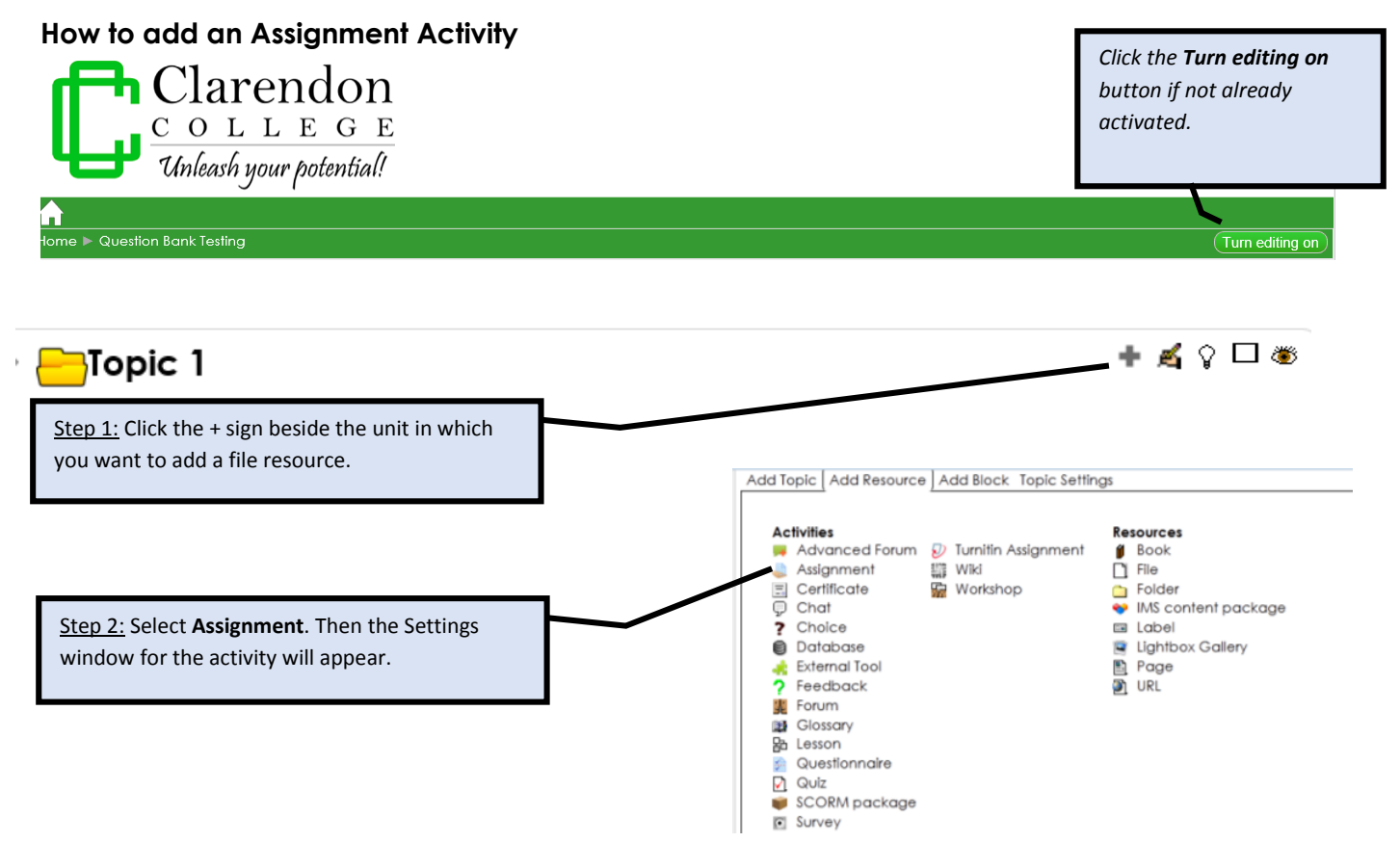

**The examples on the following pages show the common choices to make once the Settings window appears.**

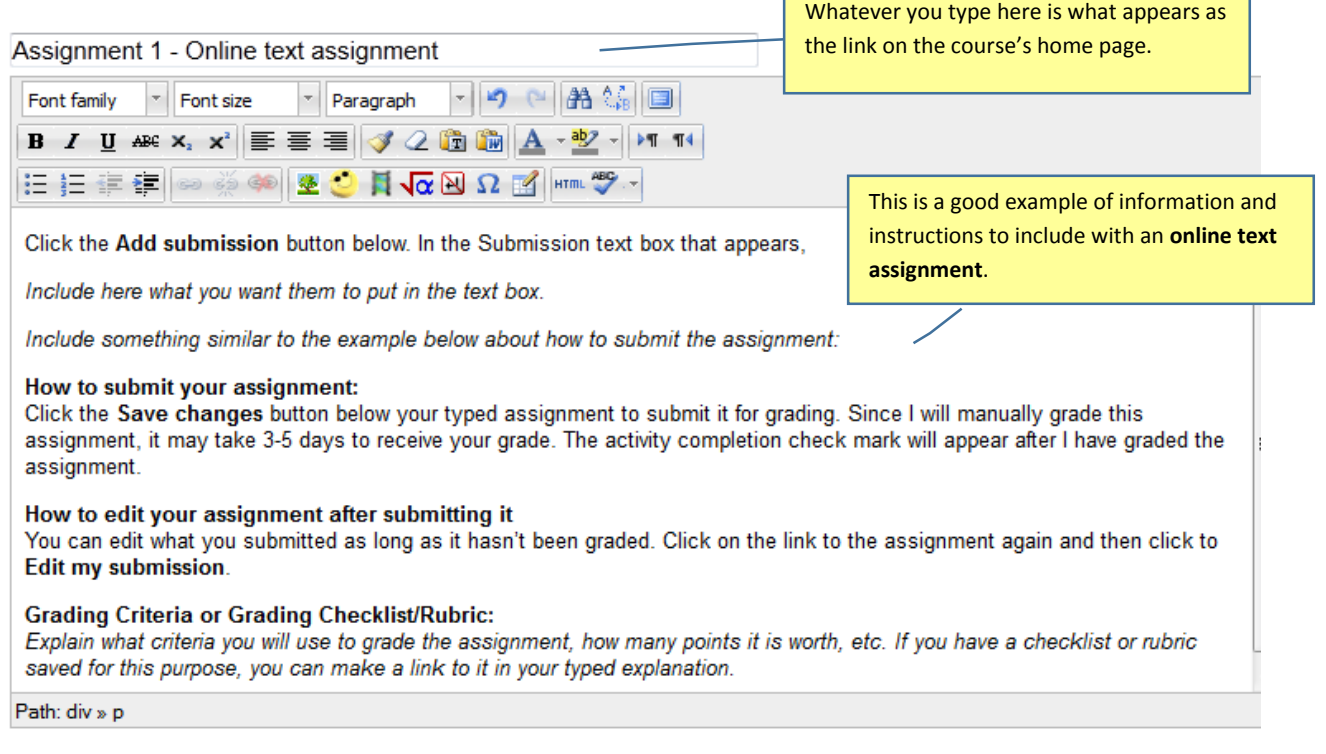

r

٦

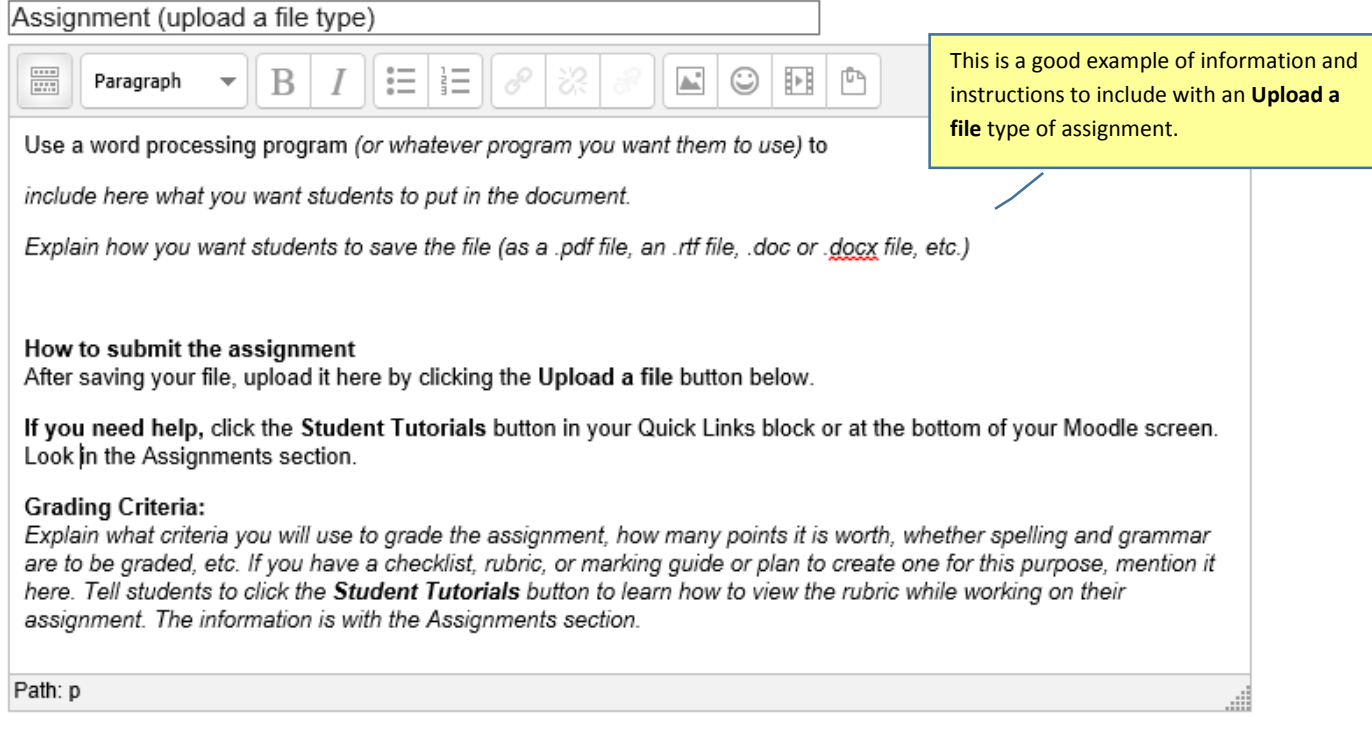

**Common choices to make in the rest of the settings window are on the next 2 pages**

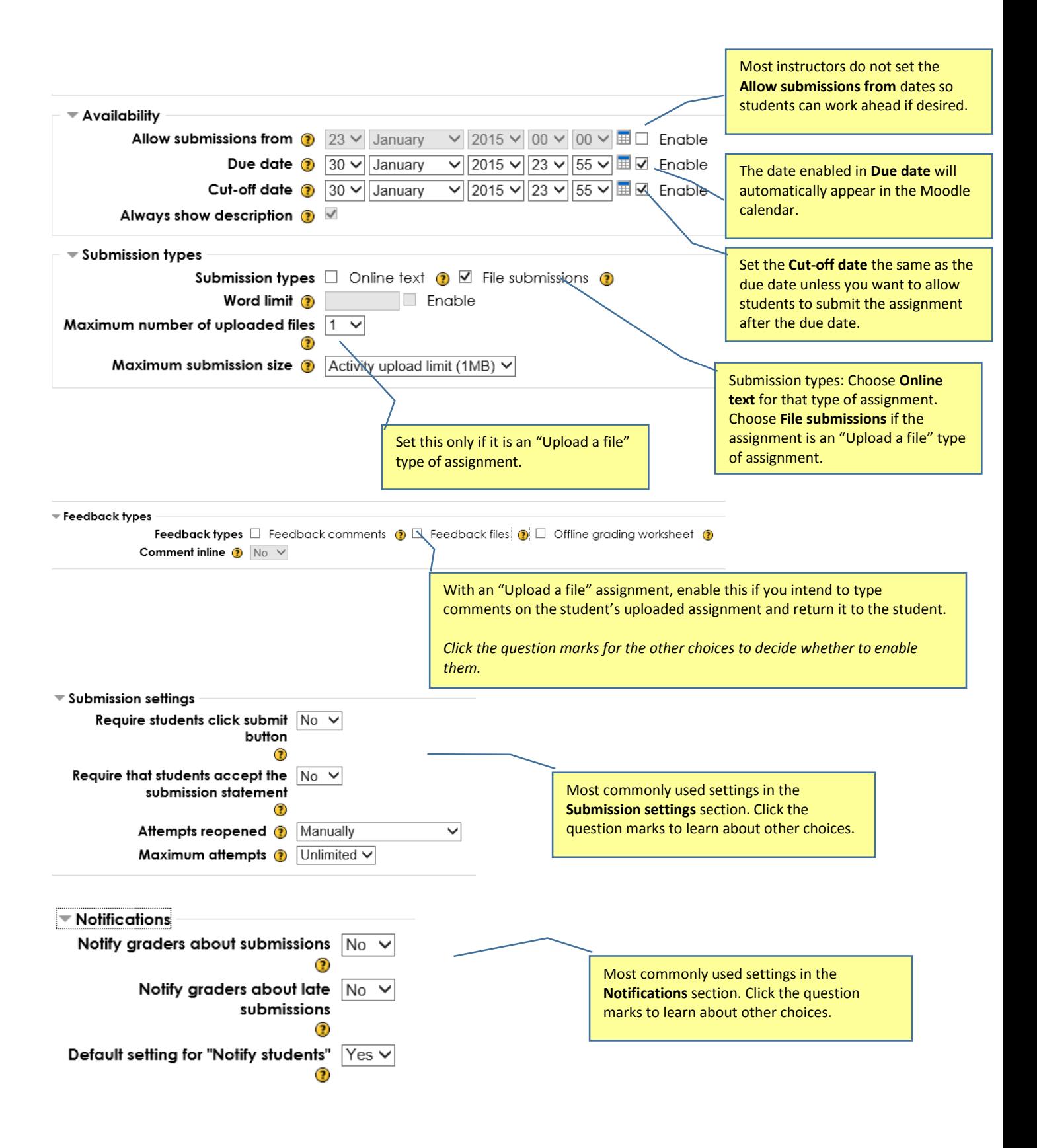

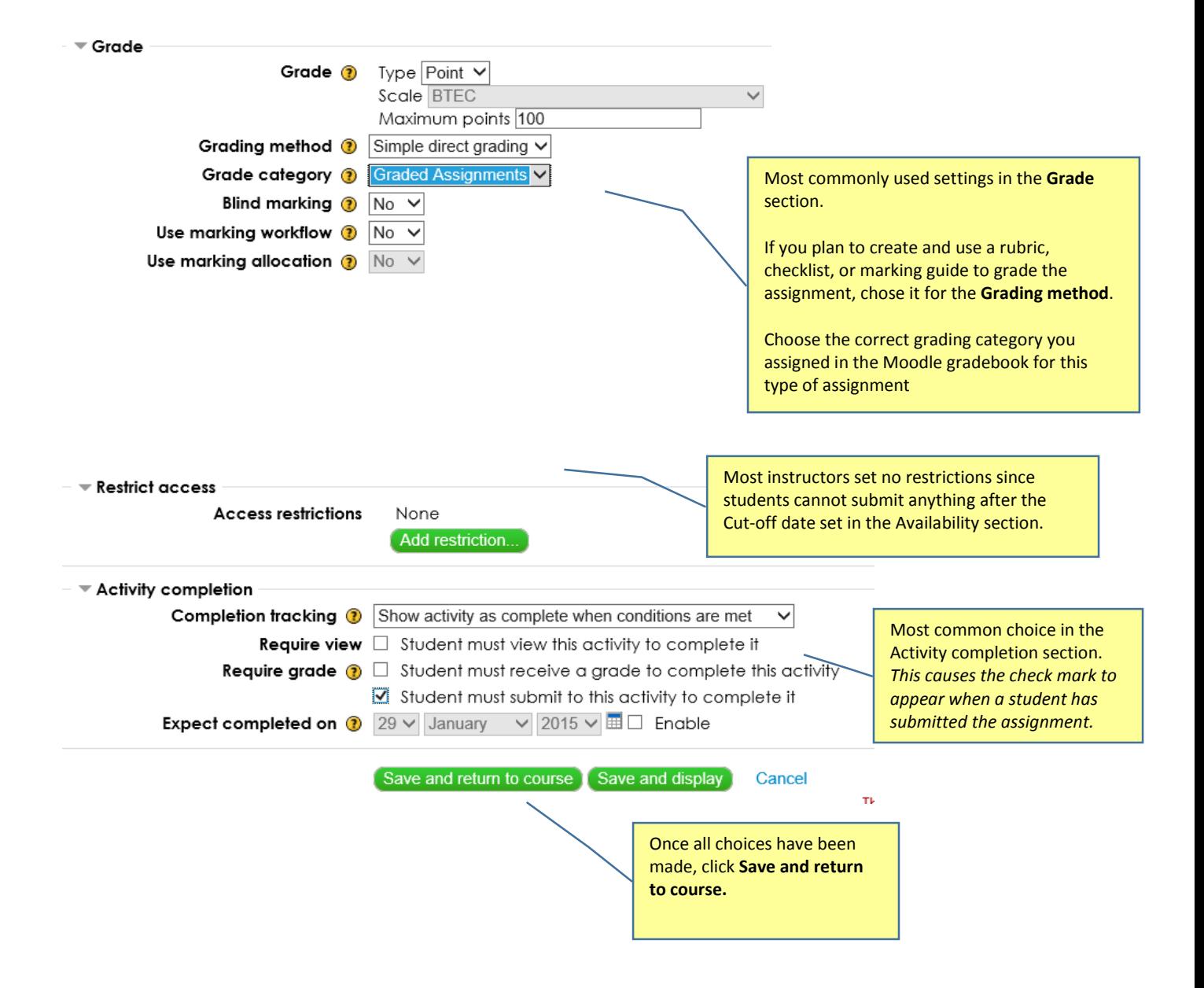